# Systèmes Dell PowerEdge Systems Red Hat Enterprise Linux 5 (x86\_64, x86) Instructions d'installation et informations importantes

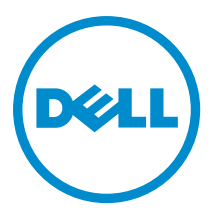

# <span id="page-1-0"></span>Remarques, précautions et avertissements

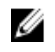

REMARQUE : Une REMARQUE indique des informations importantes qui peuvent vous aider à mieux utiliser l'ordinateur.

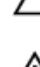

PRÉCAUTION : Une PRÉCAUTION indique un risque de dommage matériel ou de perte de données et vous indique comment éviter le problème.

AVERTISSEMENT : Un AVERTISSEMENT indique un risque d'endommagement du matériel, de blessure corporelle ΛN ou de mort.

#### **©** 2012 Dell Inc.

Marques utilisées dans ce document : Dell™, le logo Dell, Dell Boomi™, Dell Precision™ , OptiPlex™, Latitude™, PowerEdge™, PowerVault™, PowerConnect™, OpenManage™, EqualLogic™, Compellent™, KACE™, FlexAddress™, Force10™ et Vostro™ sont des marques de Dell Inc. Intel®, Pentium®, Xeon®, Core® et Celeron® sont des marques déposées d'Intel Corporation aux États-Unis et dans d'autres pays. AMD® est une marque déposée et AMD Opteron™, AMD Phenom™ et AMD Sempron™ sont des marques d'Advanced Micro Devices, Inc. Microsoft®, Windows®, Windows Server®, Internet Explorer®, MS-DOS®, Windows Vista® et Active Directory® sont des marques ou des marques déposées de Microsoft Corporation aux États-Unis et/ou dans d'autres pays. Red Hat® et Red Hat® Enterprise Linux® sont des marques déposées de Red Hat, Inc. aux États-Unis et/ou dans d'autres pays. Novell® et SUSE® sont des marques déposées de Novell Inc. aux États-Unis et dans d'autres pays. Oracle® est une marque déposée d'Oracle Corporation et/ou de ses filiales. Citrix®, Xen®, XenServer® et XenMotion® sont des marques ou des marques déposées de Citrix Systems, Inc. aux États-Unis et/ou dans d'autres pays. VMware®, Virtual SMP®, vMotion®, vCenter® et vSphere® sont des marques ou des marques déposées de VMware, Inc. aux États-Unis ou dans d'autres pays. IBM® est une marque déposée d'International Business Machines Corporation.

2012 - 12

Rev. A12

# Table des matières

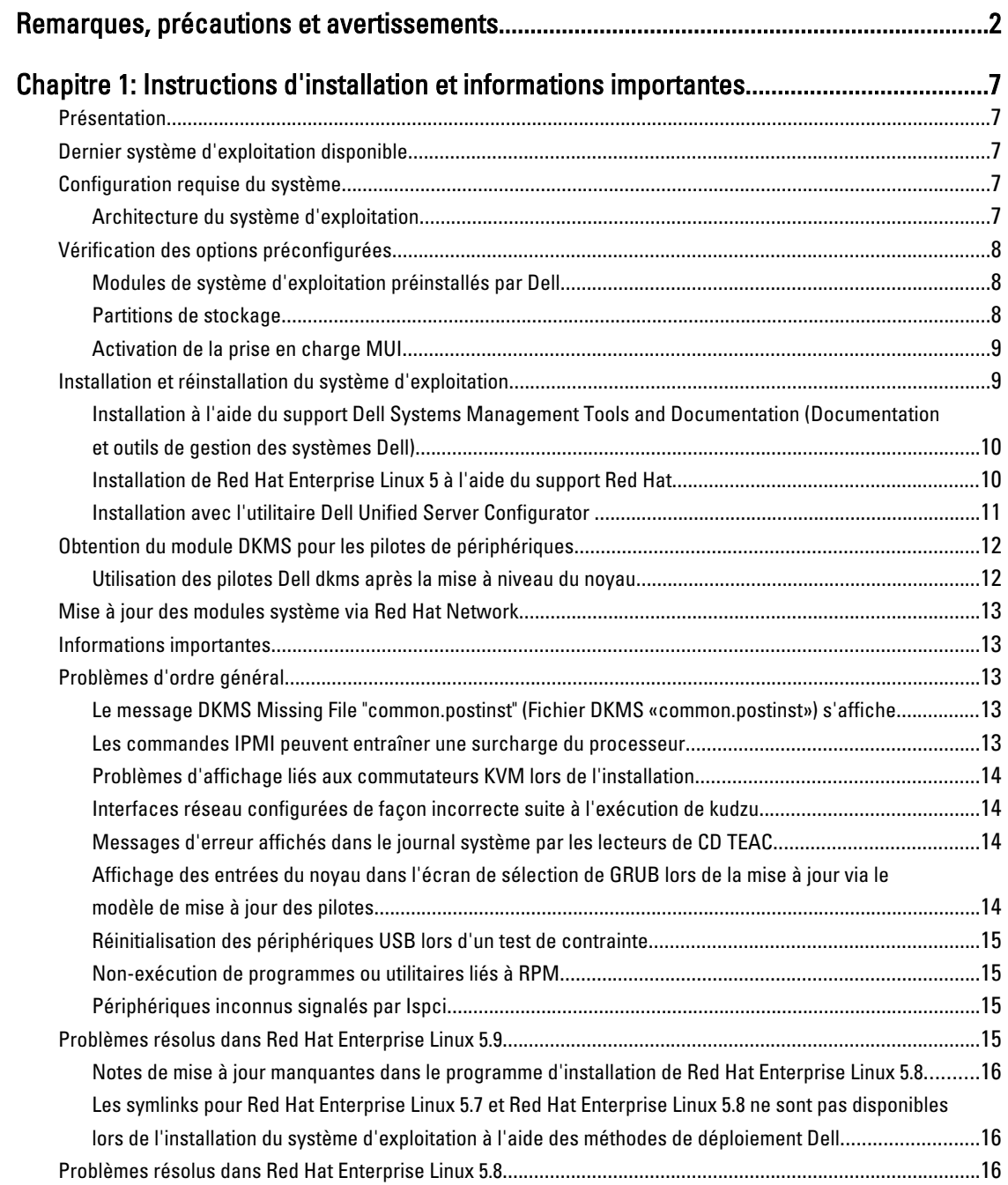

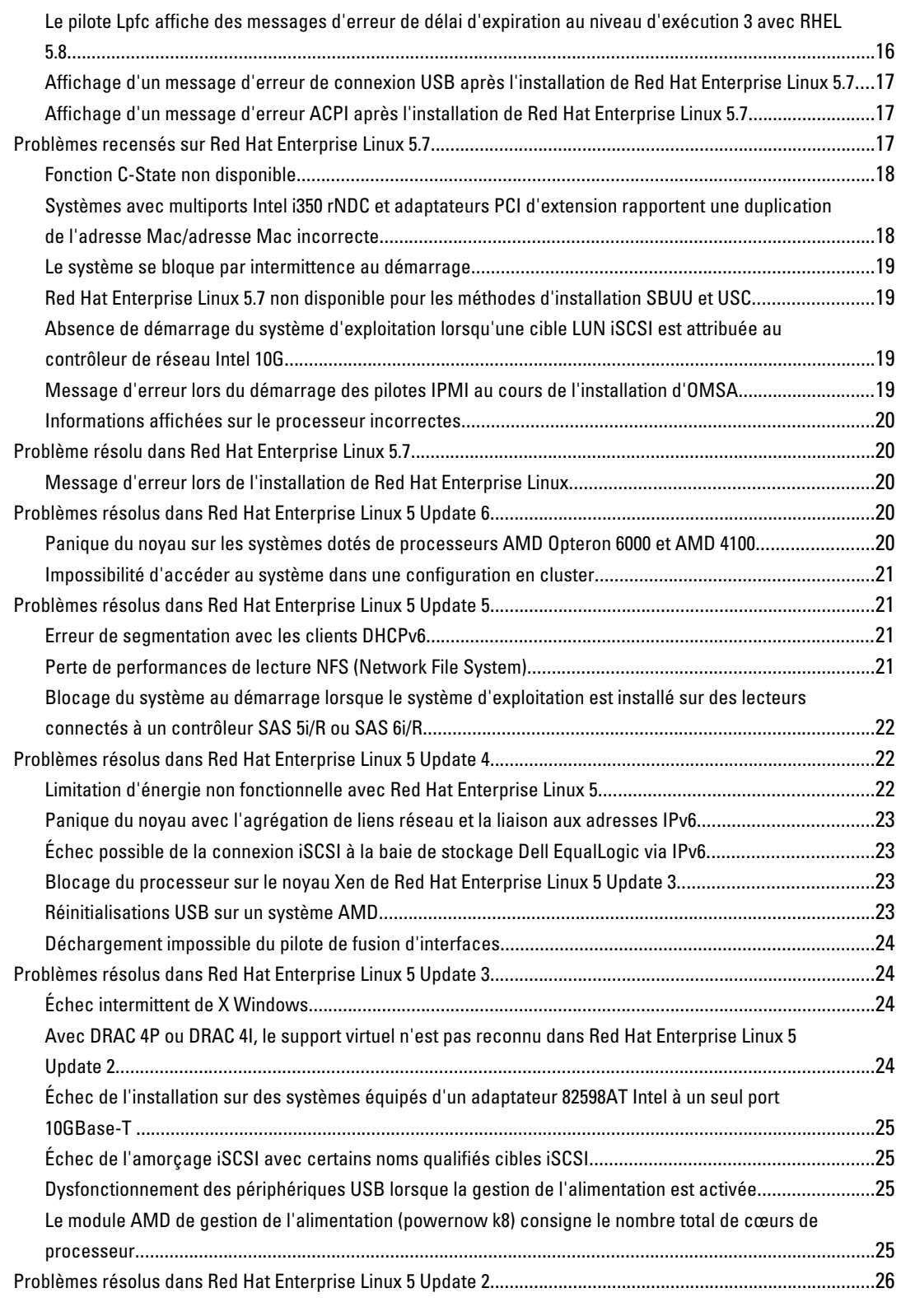

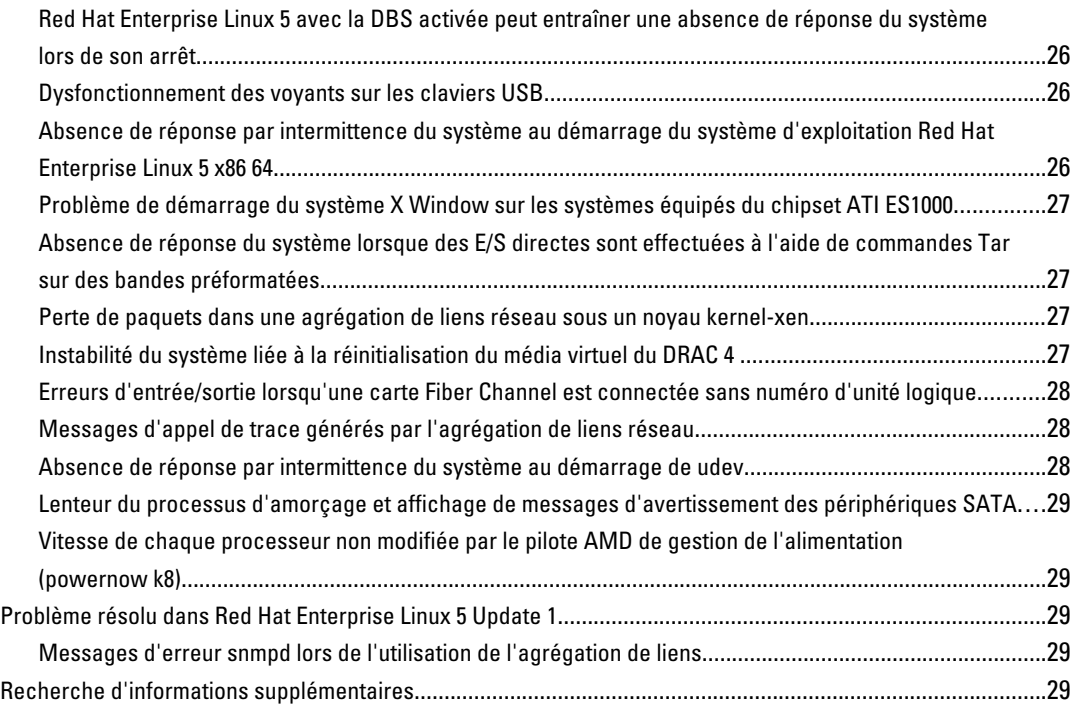

# <span id="page-6-0"></span>Instructions d'installation et informations importantes

# Présentation

Ce document fournit les informations suivantes :

- Instructions pour installer et réinstaller le système d'exploitation du système Dell.
- Des sources d'informations supplémentaires.

# Dernier système d'exploitation disponible

La dernière mise à jour de Red Hat Enterprise Linux 5 est Update 9. Red Hat Enterprise Linux 5.9 offre des correctifs pour certains problèmes présents dans les versions précédents.

# Configuration requise du système

La quantité de mémoire minimale requise pour l'installation de Red Hat Enterprise Linux 5 est de 512 Mo.

Le tableau 1 répertorie les configurations de mémoire maximales prises en charge pour les noyaux Red Hat Enterprise Linux 5.

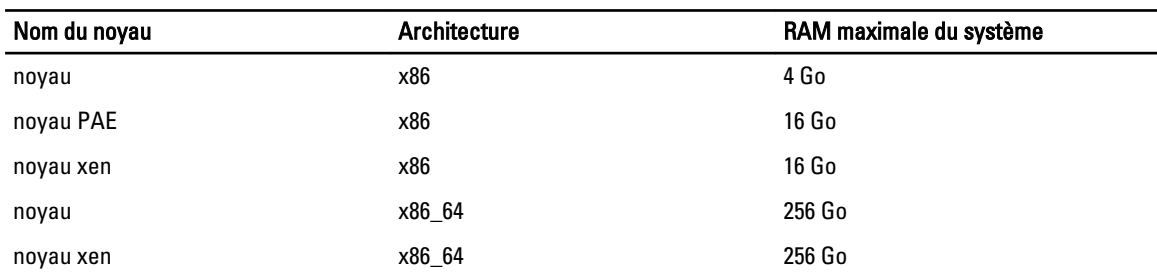

#### Tableau 1. Configurations de mémoire maximales prises en charge

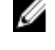

REMARQUE : La taille maximale de la mémoire système prise en charge par le noyau peut être supérieure à la valeur indiquée dans le tableau ci-dessus.

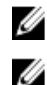

Ű

REMARQUE : Dell PowerEdge R815 prend en charge jusqu'à 512 Go de mémoire système.

REMARQUE : PowerEdge M910 et PowerEdge R810 prennent en charge jusqu'à 1 To de mémoire système.

REMARQUE : PowerEdge R910 prend en charge jusqu'à 2 To de mémoire.

#### Architecture du système d'exploitation

La plupart des systèmes PowerEdge comportent des processeurs dotés de la technologie Intel 64 ou Advanced Micro Devices (AMD64). Si tel est le cas, la version x86 ou x86\_64 de Red Hat Enterprise Linux peut être installée sur votre système. En revanche, si votre processeur ne prend en charge ni la technologie Intel 64 ni la technologie AMD64, seule la version x86 du système d'exploitation peut être installée sur le système.

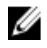

REMARQUE : Pour vérifier que votre système PowerEdge prend en charge Red Hat Enterprise Linux 5, reportezvous à la matrice de prise en charge des systèmes d'exploitation sur dell.com/ossupport.

# <span id="page-7-0"></span>Vérification des options préconfigurées

Cette section décrit les modules et options installés ou préconfigurés par Dell.

#### Modules de système d'exploitation préinstallés par Dell

Dell a préinstallé sur le système un ensemble de modules de système d'exploitation qui fournissent les fonctionnalités souhaitées par les utilisateurs, tout en renforçant la stabilité et la sécurité du système.

La version binaire des modules RPM (Red Hat Package Manager) supplémentaires fournis par Dell se trouve dans le répertoire /usr/src/dell/RPMS. Les modules RPM source se trouvent dans le répertoire /usr/src/dell/SRPMS. Le cas échéant, le code source archivé et compressé des modules RPM se trouve dans le répertoire /usr/src/dell/SOURCES. Ces modules RPM, qui ne sont pas fournis sur les supports d'installation Red Hat, peuvent inclure des pilotes et des logiciels supplémentaires. Ils sont disponibles à l'adresse support.dell.com.

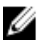

REMARQUE : Si vous avez besoin de fonctionnalités autres, installez les modules complémentaires à partir du support d'installation Red Hat fourni avec votre système.

#### Partitions de stockage

Dell a recours au schéma de partitionnement indiqué dans le tableau suivant.

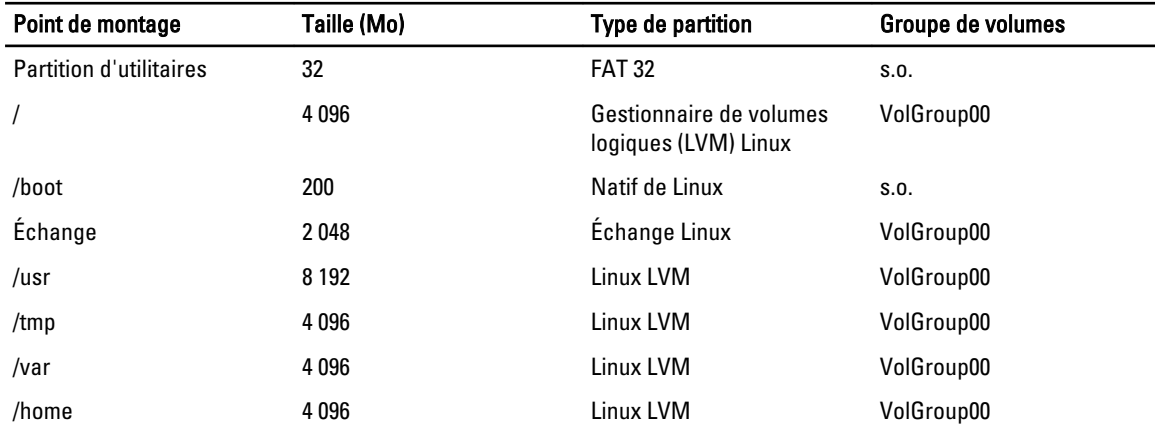

#### Tableau 2. Schéma de partitionnement de stockage

REMARQUE : La taille des partitions du gestionnaire LVM par défaut (/usr, /tmp, etc.) est définie sur la base d'un seul disque dur de 36 Go. Si vous disposez d'un disque de capacité supérieure ou de plusieurs disques durs, utilisez les outils natifs du gestionnaire LVM pour redimensionner les partitions existantes ou en créer de nouvelles, selon vos besoins.

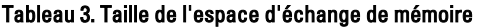

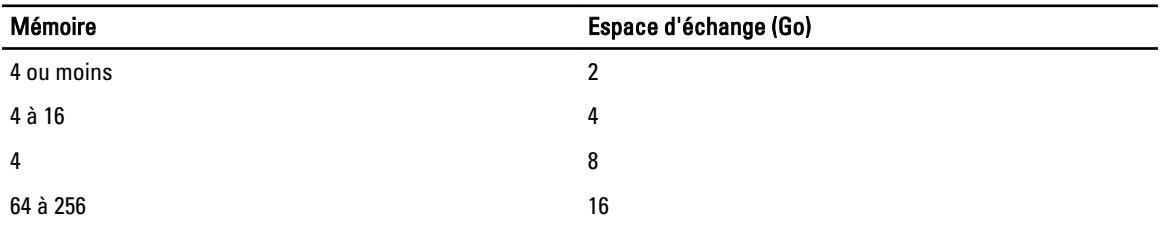

<span id="page-8-0"></span>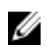

REMARQUE : La taille de l'espace d'échange ne doit pas être inférieure à 32 Mo. Pour une RAM physique supérieure à 2 Go, la taille de l'espace d'échange doit être égale à la quantité de RAM physique au-delà de 2 Go.

#### Activation de la prise en charge MUI

Votre système est préinstallé avec l'interface utilisateur multilingue (MUI) du système d'exploitation Red Hat dans les langues suivantes :

- Anglais
- Français
- Allemand
- Coréen
- Espagnol
- Japonais
- Chinois simplifié

La langue par défaut du système X Window est l'anglais. Pour changer de langue par défaut :

1. Sélectionnez System → Administration → Languages (Système Administration Langues) dans le menu System Panel Settings (Paramètres système).

2. Sélectionnez la langue appropriée.

**ZEMARQUE :** Seules les langues préinstallées peuvent être sélectionnées.

#### Modification du type de clavier

Pour modifier le type de clavier :

- 1. Sélectionnez System → Administration → Keyboard (Système Administration Clavier) dans le menu System Panel Settings (Paramètres système).
- 2. Sélectionnez le clavier approprié.

#### Affichage de caractères japonais ou chinois

Si les caractères japonais ou chinois (simplifié) ne s'affichent pas correctement dans une console de texte :

- 1. Ouvrez une session sur la console et tapez modprobe vga16fb à l'invite.
	- Pour activer l'affichage des caractères japonais, tapez : export LANG=ja.UTF–8.
	- Pour activer l'affichage des caractères chinois (simplifié), tapez : export LANG=zh\_CN.UTF-8.
- 2. À l'invite de commande, tapez b $\tt term$ .

L'interface utilisateur textuelle affiche maintenant des caractères japonais ou chinois (simplifié).

## Installation et réinstallation du système d'exploitation

#### PRÉCAUTION : Effectuez une sauvegarde de toutes les données du système avant d'installer ou de mettre à niveau le système d'exploitation.

Pour installer ou réinstaller Red Hat Enterprise Linux sur votre système, utilisez l'une des méthodes suivantes :

- Support Dell Systems Management Tools and Documentation (Documentation et outils de gestion des systèmes Dell)
- Installation personnalisée à l'aide des supports d'installation Red Hat

<span id="page-9-0"></span>• Utilitaire Dell Unified Server Configurator (USC)

#### Installation à l'aide du support Dell Systems Management Tools and Documentation (Documentation et outils de gestion des systèmes Dell)

Il est recommandé d'utiliser le support Dell Systems Management Tools and Documentation (Documentation et outils de gestion du système Dell) pour installer ou réinstaller Red Hat Enterprise Linux 5.

Le support *Dell Systems Management Tools and Documentation* (Documentation et outils de gestions du système Dell) fournit les avantages suivants :

- Il automatise le processus d'installation.
- Il restaure les paramètres préinstallés, y compris les modules RPM et le schéma de partitionnement.
- Il installe des logiciels et pilotes spécifiques aux systèmes PowerEdge qui ne figurent pas sur le support Red Hat.

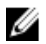

**REMARQUE :** Avant d'installer le système d'exploitation à l'aide du support *Dell Systems Management Tools and* Documentation (Documentation et outils de gestion des systèmes Dell), retirez tous les périphériques de stockage USB connectés au système.

1. Insérez le support Dell Systems Management Tools and Documentation (Documentation et outils de gestion des systèmes Dell) dans le lecteur de CD/DVD.

- 2. Redémarrez le système.
- 3. Suivez les instructions affichées à l'écran et celles de la documentation fournie avec le support.

**REMARQUE** : Le support *Dell Systems Management Tools and Documentation* (Documentation et outils de gestion du système Dell) simplifie l'installation du système d'exploitation. Il contient les pilotes les plus récents disponibles à la date d'achat de votre système et les installe automatiquement ainsi que les mises à jour Dell qui ne figurent pas sur le support Red Hat. Conservez-le, il vous sera utile si vous devez réinstaller le système d'exploitation Red Hat Enterprise Linux.

#### Installation de Red Hat Enterprise Linux 5 à l'aide du support Hat

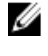

**EMARQUE :** Si vous souhaitez mettre à jour votre système avec les derniers modules du système d'exploitation via le service RHN, rendez-vous sur le site rhn.redhat.com.

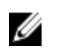

REMARQUE : Pendant l'installation du système d'exploitation, retirez tous les périphériques de stockage externes du système, y compris les périphériques de stockage USB, les systèmes de stockage Fibre Channel, et les lecteurs SCSI externes.

Afin d'effectuer une installation personnalisée à l'aide du support Red Hat :

- 1. Insérez le support d'installation dans le lecteur CD/DVD.
- 2. Redémarrez le système. Le système redémarre à partir du support. Plusieurs types d'installation sont proposés dans l'écran Bienvenue.
- 3. Appuyez sur <Entrée> à l'invite boot: et sélectionnez Graphical Installation Mode (Mode d'installation graphique).

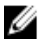

**REMARQUE :** Si, lors de l'installation, un message indiquant que le système d'exploitation ne détecte aucun disque s'affiche, utilisez une disquette pour installer le pilote du contrôleur de stockage. Téléchargez l'image la plus récente de cette disquette à l'adresse support.dell.com, et suivez les instructions d'utilisation.

Lisez les remarques affichées sur la gauche de l'écran au fur et à mesure de l'installation. Pour plus d'informations, reportez-vous au document *Installation Guide* (Guide d'installation) fourni sur le support de documentation Red Hat. <span id="page-10-0"></span>**EXTI REMARQUE :** Si vous installez ou réinstallez Red Hat Enterprise Linux sur un système contenant une partition d'utilitaires Dell, à l'invite, sélectionnez Install boot loader on first sector of boot partition (Installer le chargeur d'amorçage sur le premier secteur de la partition d'amorçage). Cette action permet au système de ne pas écraser l'enregistrement d'amorçage principal et par conséquent de démarrer à partir de la partition d'utilitaires.

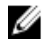

REMARQUE : Si votre système est doté d'une partition d'utilitaires, affichez les partitions existantes à l'aide de Disk Druid dans le programme d'installation. La partition d'utilitaires se trouve dans la partition /dev/sda1 ou /dev/hda1. Pour télécharger les packages de systèmes d'exploitation mis à jour et les dernières versions des noyaux, accédez au site rhn.redhat.com via le service RHN installé sur le système.

Si vous installez un noyau 32 bits sur un système doté de plus de 4 Go de RAM, vous devez installer manuellement le noyau kernel-PAE afin d'utiliser la mémoire RAM située au-delà de 4 Go.

Insérez le support d'installation Red Hat Enterprise Linux 5 dans le lecteur de CD/DVD et exécutez les commandes suivantes :

- 1. mount /dev/cdrom /media
- 2. rpm -ivh /media/Server/kernel-PAE\*.rpm

#### Installation avec l'utilitaire Dell Unified Server Configurator

Cet utilitaire comporte un Assistant OS Deployment (Déploiement du système d'exploitation) destiné à vous aider à installer Red Hat Enterprise Linux 5.

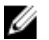

REMARQUE : L'utilitaire Dell USC-LCE (Unified Server Configuration—Lifecycle Controller Enabled) est livré avec des pilotes intégrés installés en usine. Téléchargez les pilotes depuis le site ftp.dell.com, ou utilisez le support Dell Systems Management Tools and Documentation (Documentation et outils de gestion des systèmes Dell). Nous vous conseillons d'exécuter l'Assistant Mise à jour de la plateforme pour vous assurer de disposer des derniers pilotes avant d'installer le système d'exploitation. Pour plus d'informations, consultez la section Updating the Platform Using the Platform Update Wizard (Mise à jour de la plate-forme à l'aide de l'Assistant Mise à jour de la plate-forme) du document Dell Unified Server Configurator - Lifecycle Controller Enabled User Guide (Guide d'utilisation de l'utilitaire Unified Server Configurator - Lifecycle Controller Enabled de Dell) disponible sur le site support.dell.com/manuals.

Pour commencer l'installation à l'aide de l'Assistant OS Deployment (Déploiement du système d'exploitation) :

- 1. Démarrez le système, puis appuyez sur <F10> dans les 10 secondes qui suivent l'affichage du logo Dell.
- 2. Cliquez sur OS Deployment (Déploiement du système d'exploitation) dans le volet de gauche.
- 3. Cliquez sur Deploy OS (Déployer le système d'exploitation) dans le volet de droite.

REMARQUE : Si le système est équipé d'un contrôleur RAID, vous devez configurer les niveaux RAID avant d'effectuer l'installation des pilotes. Pour plus d'informations, consultez la section Optional RAID Configuration (Configuration RAID facultative) dans le document Dell Unified Server Configurator - Lifecvcle Controller Enabled User Guide (Guide d'utilisation de l'utilitaire Unified Server Configurator - Lifecycle Controller Enabled de Dell) à l'adresse support.dell.com/manuals.

- 4. Dans la liste des systèmes d'exploitation, sélectionnez l'un des systèmes suivants :
	- Red Hat Enterprise Linux 5 32 bits
	- Red Hat Enterprise Linux 5 64 bits

L'utilitaire Dell USC ou USC-LCE extrait les pilotes requis vers un lecteur USB interne nommé OEMDRV sous / oemdrv/\*.rpm.

Une fois les pilotes extraits, le programme Dell USC ou USC-LCE vous invite à insérer le support d'installation du système d'exploitation.

- <span id="page-11-0"></span>5. Cliquez sur Next (Suivant).
- 6. Insérez le support d'installation de Red Hat, puis cliquez sur Next (Suivant).
- 7. Cliquez sur Finish (Terminer) pour redémarrer le système d'exploitation, puis continuez l'installation de celui-ci en effectuant un amorçage à partir de son support.

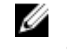

REMARQUE : Lors du redémarrage, le système vous invite à appuyer sur une touche pour démarrer à partir du support du système d'exploitation. Si vous ne le faites pas, le système démarre à partir du disque dur.

8. Une fois votre système d'exploitation installé, mettez à jour votre système avec les derniers pilotes extraits à l'étape 4.

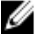

REMARQUE : Les pilotes extraits sont placés sur le lecteur /oemdrv. Tous les pilotes copiés sont supprimés après un délai de 18 heures. Vous devez donc terminer l'installation du système d'exploitation avant l'expiration de ce délai. Pour supprimer les pilotes avant la fin de ce délai, redémarrez le système, appuyez sur la touche <F10>, puis activez de nouveau l'utilitaire Dell USC.

#### Installez les pilotes à l'aide de la commande suivante : rpm -UvH \*rpm.

Pour plus d'informations, voir la section Common Features (Fonctionnalités communes) du document Dell Unified Server Configurator-Lifecycle Controller Enabled User Guide (Guide d'utilisation de l'utilitaire Dell Unified Server Configurator -Lifecycle Controller Enabled), disponible à l'adresse support.dell.com/manuals.

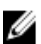

REMARQUE : La version minimale du noyau d'entretien Red Hat Enterprise Linux 5 Update 4 prise en charge sur les systèmes Dell avec des processeurs Intel 75xx and 65xx series et AMD 6000 series est 2.6.18-164.9.1.el5. Cette version du noyau est la version minimale requise pour prendre en charge Red Hat Enterprise Linux 5 sur les systèmes Dell PowerEdge M910, R910, R815 et R810.

### Obtention du module DKMS pour les pilotes de périphériques

Tous les modules de pilotes de périphériques Dell supplémentaires ne se trouvant pas sur le support Red Hat utilisent le module DKMS (Dynamic Kernel Module Support). Cette infrastructure permet de compiler les modules dynamiquement pour chaque noyau installé sur le système et fournit également un mécanisme de contrôle de version des pilotes. Vous pouvez télécharger le module DKMS et les pilotes de périphériques Dell les plus récents à l'adresse support.dell.com.

Pour afficher la liste de tous les pilotes de périphériques supplémentaires installés sur le système, tapez dkms status à l'invite de commande.

#### Utilisation des pilotes Dell dkms après la mise à niveau du noyau

Si le noyau est mis à niveau dans un système sur lequel le pilote dkms est installé, procédez comme suit une fois le noyau mis à niveau, pour vérifier que le pilote dkms mis à jour a été installé pour le noyau le plus récent.

- Si la version du module du noyau mis à jour est supérieure à la version du pilote dkms, continuez à utiliser le pilote natif.
- Si la version du module du noyau mis à jour est inférieure à la version du pilote dkms :
	- a. Utilisez le pilote dkms.
	- b. Dans le répertoire /etc/depmod.d, créez un fichier nommé dkms\_module\_name.conf contenant l'entrée suivante : override module\_name kernel\_version modules\_directory. Par exemple, pour le pilote bnx2, créez un fichier bnx2.conf dans /etc.depmod.d/, contenant l'entrée suivante: override bnx2 2.6.18-x.el5 weak-updates.
	- c. Exécutez ensuite la commande depmod -a.

Pour plus d'informations sur le module DKMS, consultez la page DKMS man sur votre système.

# <span id="page-12-0"></span>Mise à jour des modules système via Red Hat Network

Red Hat publie régulièrement des mises à jour qui permettent de corriger les bogues, de résoudre les problèmes liés à la sécurité et d'ajouter de nouvelles fonctionnalités logicielles ou matérielles. Pour télécharger les modules mis à jour du système d'exploitation, ainsi que les versions et mises à jour du noyau les plus récentes, vous disposez de deux méthodes :

- Téléchargement manuel à partir du service RHN accessible à l'adresse rhn.redhat.com.
- Téléchargement à l'aide de l'utilitaire YUM.

Il est conseillé d'utiliser le service RHN pour la mise à jour de votre logiciel système avant de déployer votre système.

# Informations importantes

La dernière mise à jour de Red Hat Enterprise Linux 5 est Update 9. Red Hat Enterprise Linux 5.9 propose les correctifs pour certains problèmes rencontrés dans les versions précédentes. Toutefois, les composants Dell OpenManage sont pris en charge uniquement sous Red Hat Enterprise Linux 5 Update 8.

Parmi les quelques modes et composants non pris en charge :

- Les modes de veille et veille prolongée (S3, S4) ne sont pas pris en charge sur les systèmes Dell.
- FCoE sur Broadcom 57810 n'est pas pris en charge par RHEL 5.x.
- Les contrôleurs RAID PERC S100 et S300 ne sont pas pris en charge sous Red Hat Enterprise Linux. Pour plus d'informations, consultez l'article 19840 de la base de connaissances, à l'adresse redhat.com.

# Problèmes d'ordre général

#### Le message DKMS Missing File "common.postinst" (Fichier DKMS «common.postinst») s'affiche

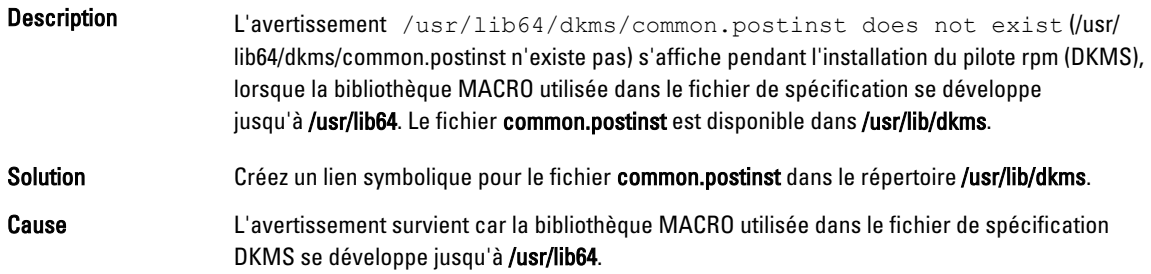

#### Les commandes IPMI peuvent entraîner une surcharge du processeur

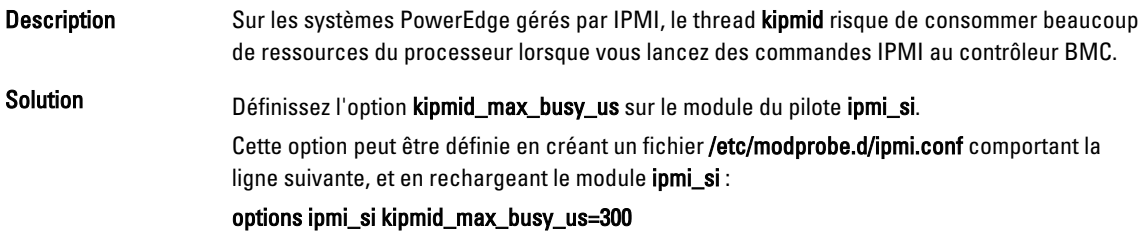

#### <span id="page-13-0"></span>Problèmes d'affichage liés aux commutateurs KVM lors de l'installation

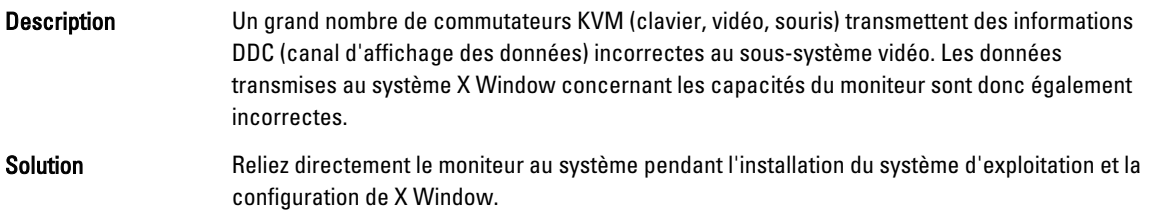

#### Interfaces réseau configurées de façon incorrecte suite à l'exécution de kudzu

- Description L'exécution de kudzu sur le système peut entraîner une configuration incorrecte des interfaces réseau.
- Solution **Utilisez l'utilitaire netconfig.**

#### Messages d'erreur affichés dans le journal système par les lecteurs de CD TEAC

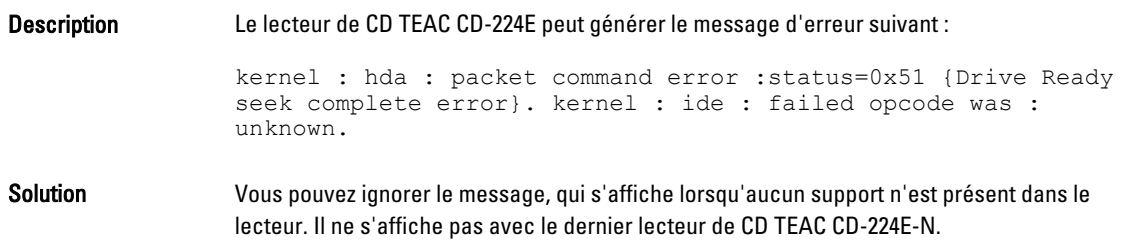

#### Affichage des entrées du noyau dans l'écran de sélection de GRUB lors de la mise à jour via le modèle de mise à jour des pilotes

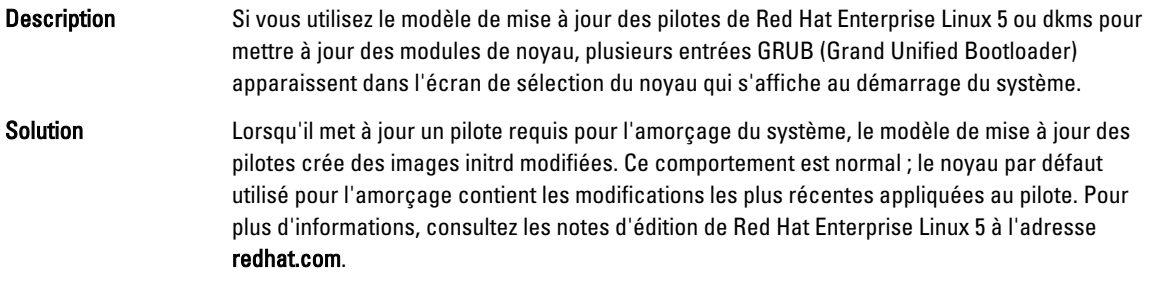

#### <span id="page-14-0"></span>Réinitialisation des périphériques USB lors d'un test de contrainte

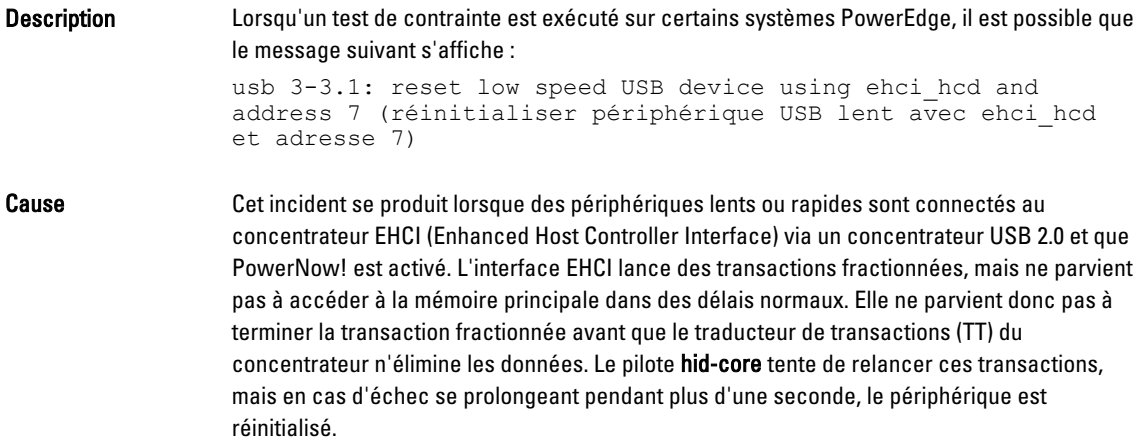

Il s'agit d'un problème connu.

#### Non-exécution de programmes ou utilitaires liés à RPM

Description Si l'exécution d'un programme ou d'un utilitaire lié à RPM n'aboutit pas, vous pouvez restaurer ce programme ou utilitaire en interrompant son exécution et en supprimant les fichiers de verrouillage de la base de données RPM. Pour ce faire, utilisez la commande rm rf /var/lib/rpm/\_\_db.

#### Périphériques inconnus signalés par Ispci

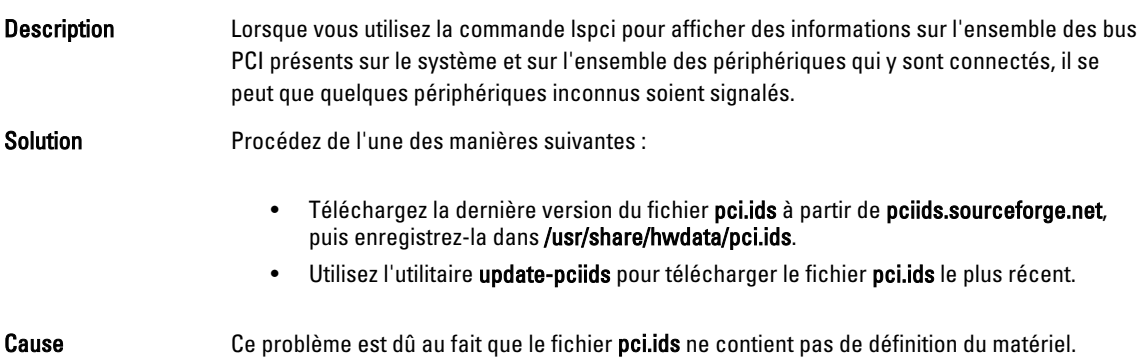

## Problèmes résolus dans Red Hat Enterprise Linux 5.9

Cette section contient des informations relatives aux problèmes, résolutions et solutions correspondantes lors de l'utilisation de Red Hat Enterprise Linux 5 Update 9 sur votre système Dell.

#### <span id="page-15-0"></span>Notes de mise à jour manquantes dans le programme d'installation de Red Hat Enterprise Linux 5.8

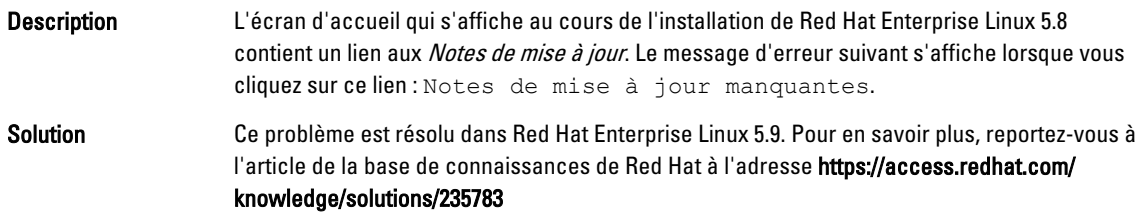

#### Les symlinks pour Red Hat Enterprise Linux 5.7 et Red Hat Enterprise Linux 5.8 ne sont pas disponibles lors de l'installation du système d'exploitation à l'aide des méthodes de déploiement Dell

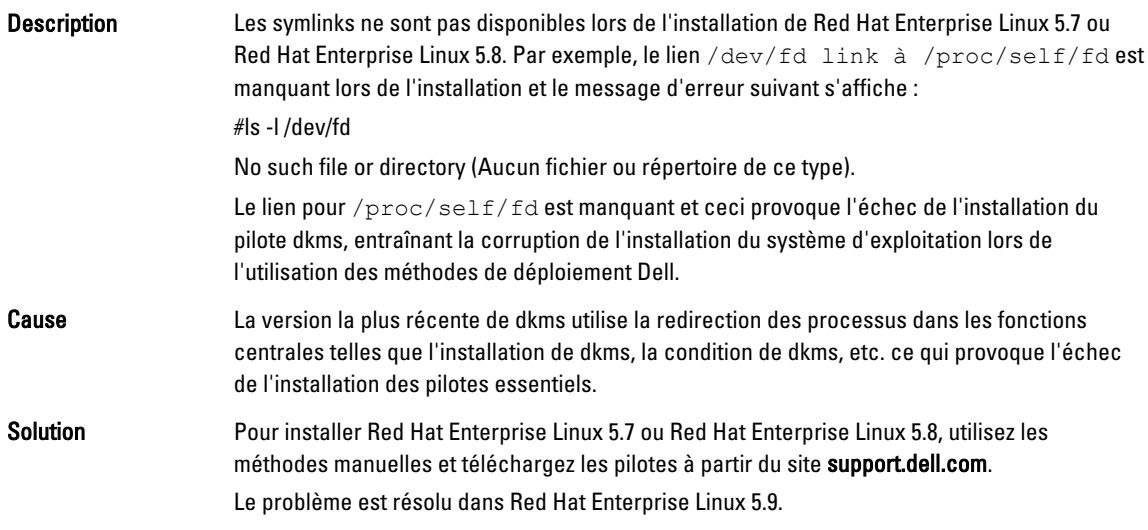

# Problèmes résolus dans Red Hat Enterprise Linux 5.8

Cette section contient des informations relatives aux problèmes, résolutions et solutions correspondantes lors de l'utilisation de Red Hat Enterprise Linux 5 Update 8 sur votre système Dell.

#### Le pilote Lpfc affiche des messages d'erreur de délai d'expiration au niveau d'exécution 3 avec RHEL 5.8

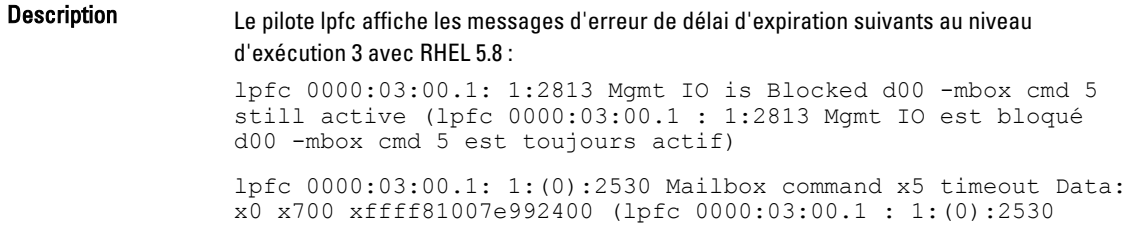

<span id="page-16-0"></span>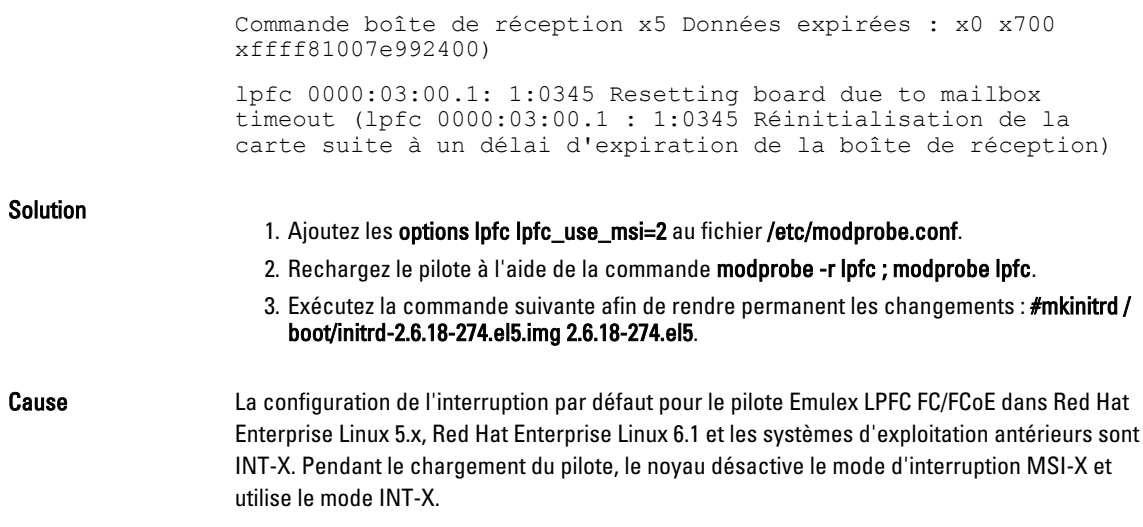

#### Affichage d'un message d'erreur de connexion USB après l'installation de Red Hat Enterprise Linux 5.7

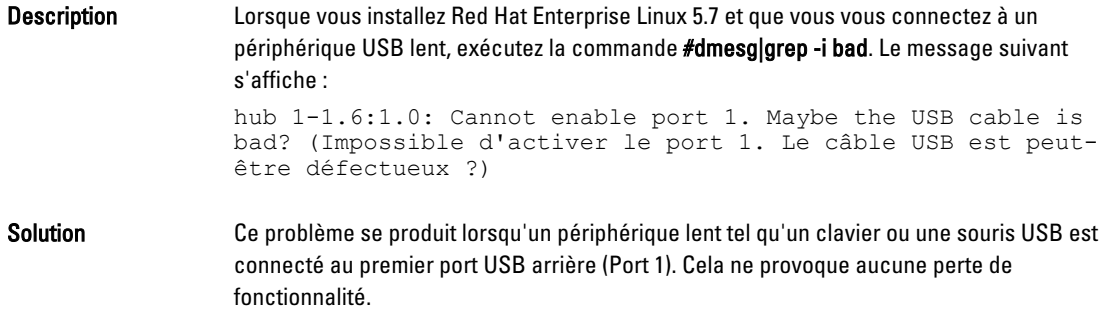

#### Affichage d'un message d'erreur ACPI après l'installation de Red Hat Enterprise Linux 5.7

- Description Un message d'erreur ACPI s'affiche après l'installation de Red Hat Enterprise Linux 5.7. Pour recréer le problème :
	- 1. Chargez le paramètre BIOS par défaut suivant : System Profile Settings:OS (Paramètres du profil du système : système d'exploitation).
	- 2. Installez le système d'exploitation à l'aide du support.
	- 3. Exécutez la commande suivante : #dmesg|grep-i invalid.

Un message d'erreur s'affiche : ACPI: Invalid TSS data (Données TTS\_Invalide).

Il s'agit d'un problème connu.

### Problèmes recensés sur Red Hat Enterprise Linux 5.7

Cette section contient des informations relatives aux problèmes, résolutions et solutions correspondantes lors de l'utilisation de Red Hat Enterprise Linux 5 Update 7 sur votre système Dell.

#### <span id="page-17-0"></span>Fonction C-State non disponible

Description Après avoir activé la fonction C-States depuis la configuration du BIOS, amorcez-le dans Red Hat Enterprise Linux 5 SP7 puis patientez que l'utilisation du processeur soit masquée. Une fois l'utilisation du processeur masquée, lancez PowerTop 1.13 puis observez les compteurs de la fonction C-States. Le C0 du C-States est d'environ de 65 % - 75 % par rapport aux valeurs normales comprise entre 0 et 5 %. Solution Ce problème est résolu dans Red Hat Enterprise Linux 6 (noyau-2.6.21). Red Hat Enterprise Linux 6 dispose d'une fonction sans tic arrêté activée.Cette fonction élimine le tic d'horloge lorsque le processeur est arrêté. Elle permet au processeur de rester en économie d'énergie pendant plus longtemps. Cause Le noyau Red Hat Enterprise Linux 5.6 utilise un compteur régulier pour chaque processus afin de créer des évènements appelés tics de l'horloge. Ce tic survient peu importe si le processeur est arrêté ou en cours d'exécution. Si un processeur est arrêté, il doit redémarrer chaque fois qu'il y a un tic de l'horloge. Par conséquent, le temps passé par le processeur dans l'état C2 est très bas.

#### Systèmes avec multiports Intel i350 rNDC et adaptateurs PCI d'extension rapportent une duplication de l'adresse Mac/adresse Mac incorrecte

Description Le pilote natif igb signale des identifiants MAC incorrects pour les interfaces des adaptateurs d'extension PCI et rNDC i350 multiport.

Solution Ce problème est résolu dans la dernière version du pilote igb Dell. Veuillez utiliser, lors de l'installation, le dernier disque de pilote disponible sur support.dell.com. Pour installer les pilotes :

• Pendant l'installation

Chargez les pilotes DKMS Dell sur un disque USB sous la forme d'un disque de pilotes. Le programme d'installation anaconda utilise ces pilotes et met à jour ceux d'origine.

• Pendant la mise à niveau

Les fichiers de configuration de réseau sont créés, lors de l'installation, à l'aide des pilotes d'origine. Les fichiers de configuration conservent donc les adresses MAC erronées. Supprimez tous les fichiers de configuration présents dans le répertoire de scripts /etc/sysconfig/network-scripts/ifcfg-\*, puis redémarrez le serveur. Pour plus d'informations, consultez l'article DOC-6771 de la base de connaissances, à l'adresse redhat.com/kb/docs/.

#### Autre scénario

Lorsque vous installez le dernier pilote depuis support.dell.com, le module igb est placé dans le répertoire /lib/modules/<kernel version>/extra/. Lorsque vous installez le correctif de noyau de Red Hat Enterprise Linux 5.7, un lien symbolique est créé à partir des modules weak-updates du correctif de noyau vers le répertoire supplémentaire du noyau de Red Hat Enterprise Linux 5.7.

Pour le correctif de noyau, les modules intégrés sont prioritaires sur les modules weakupdates, comme il est défini dans le fichier /etc/depmod.d/depmod.conf.dist. Par conséquent, lorsque le système démarre depuis le correctif de noyau, le module intégré est chargé à la

place du module dkms Dell. L'incident se produit donc de nouveau, s'il est localisé dans le module intégré du correctif de noyau. Pour l'éviter, il faut annuler la préférence de recherche de chargement par défaut pour le module igb, ceci avant d'effectuer l'amorçage depuis le correctif de noyau.

Le problème est résolu dans Red Hat Enterprise Linux 5.8.

#### <span id="page-18-0"></span>Le système se bloque par intermittence au démarrage

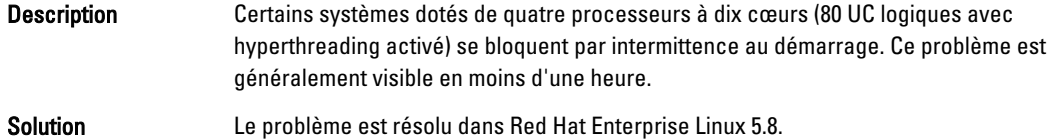

#### Red Hat Enterprise Linux 5.7 non disponible pour les méthodes d'installation SBUU et USC

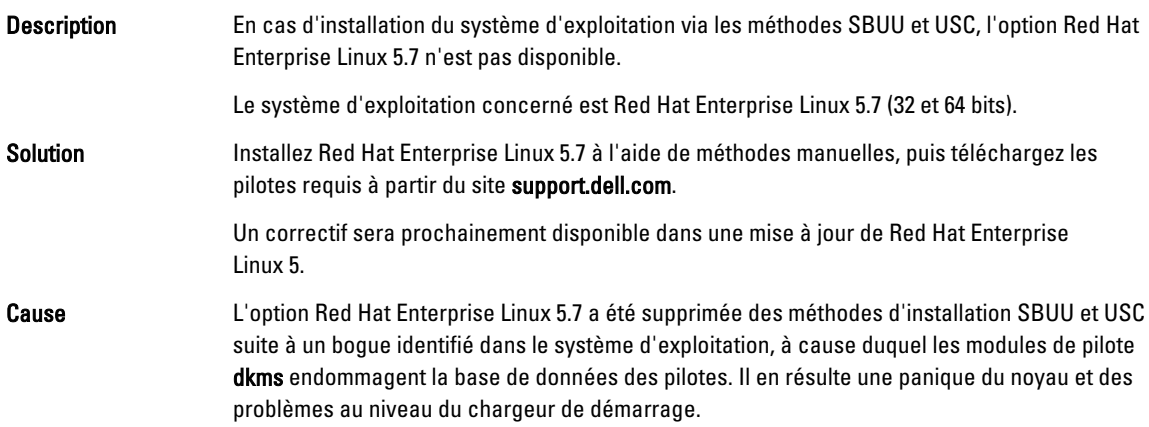

#### Absence de démarrage du système d'exploitation lorsqu'une cible LUN iSCSI est attribuée au contrôleur de réseau Intel 10G

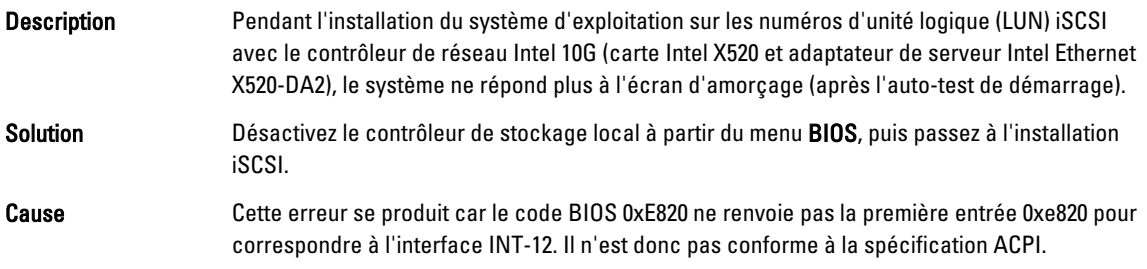

#### Message d'erreur lors du démarrage des pilotes IPMI au cours de l'installation d'OMSA

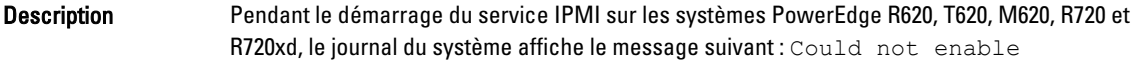

<span id="page-19-0"></span>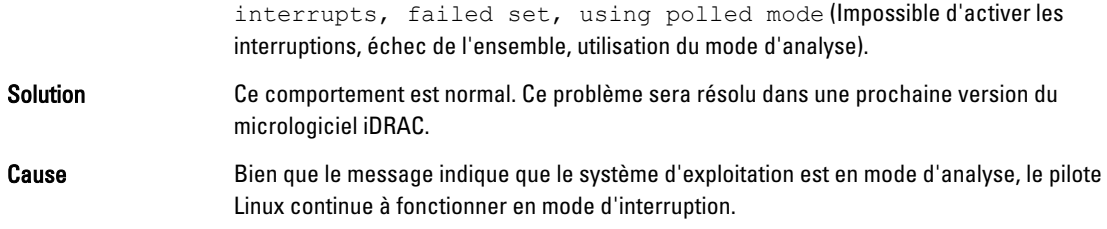

#### Informations affichées sur le processeur incorrectes

Description Pour des processeurs tels qu'AMD Opteron 6200 Series et AMD Opteron 4200 Series, équipés de deux nœuds sur un support, le système affiche des informations incorrectes sur le processeur. Solution Ce fonctionnement est normal et le système d'exploitation sera capable d'utiliser le nombre maximal de cœurs du processeur.

### Problème résolu dans Red Hat Enterprise Linux 5.7

#### Message d'erreur lors de l'installation de Red Hat Enterprise Linux

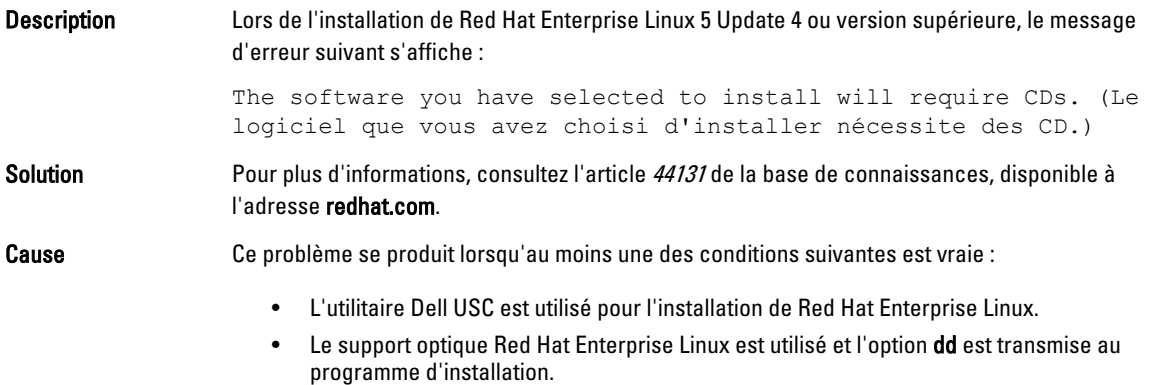

## Problèmes résolus dans Red Hat Enterprise Linux 5 Update 6

Cette section contient des informations relatives aux problèmes, résolutions et solutions correspondantes lors de l'utilisation de Red Hat Enterprise Linux 5 Update 6 sur votre système Dell.

#### Panique du noyau sur les systèmes dotés de processeurs AMD Opteron 6000 et AMD 4100

Description Sur les systèmes dotés de processeurs AMD Opteron 6000 series, notamment les systèmes PowerEdge R415, R515, R715 et R815, une panique du noyau peut se produire au démarrage du système (au moment de l'installation ou de l'exécution). Ce problème survient avec l'édition x86 de Red Hat Enterprise Linux 5 Update 5, mais pas avec l'édition x86\_64.

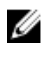

REMARQUE : Le problème se produit également avec les éditions x86 et x86\_64 de Red Hat Enterprise Linux 5 Update 5 lorsqu'elles sont exécutées en tant qu'invité sur Red Hat Enterprise Linux 5 Update 5 Xen.

#### <span id="page-20-0"></span>Impossibilité d'accéder au système dans une configuration en cluster

Description Dans un environnement de cluster HPC (High-Performance Computing) composé de nœuds de calcul dotés de contrôleurs réseau Broadcom 5709, un ou plusieurs nœuds de calcul deviennent inaccessibles.

Solution Si vous ne souhaitez pas passer à Red Hat Enterprise Linux 5 Update 6, utilisez l'une des solutions suivantes :

- Désactivez MSI (Message Signalled Interrupts) dans le pilote bnx2 natif (version 1.7.9-1) et ajoutez l'option bnx2 disable\_msi=1 au fichier /etc/modprobe.conf.
- Utilisez le pilote bnx2 (version 1.8.7b ou supérieure à la mise à jour 14.1.0, A01) disponible dans la section Drivers and Downloads (Pilotes et téléchargements) sur le site support.dell.com.

# Problèmes résolus dans Red Hat Enterprise Linux 5 Update 5

Cette section contient des informations relatives aux problèmes, résolutions et solutions correspondantes lors de l'utilisation de Red Hat Enterprise Linux 5 Update 5 sur votre système Dell.

#### Erreur de segmentation avec les clients DHCPv6

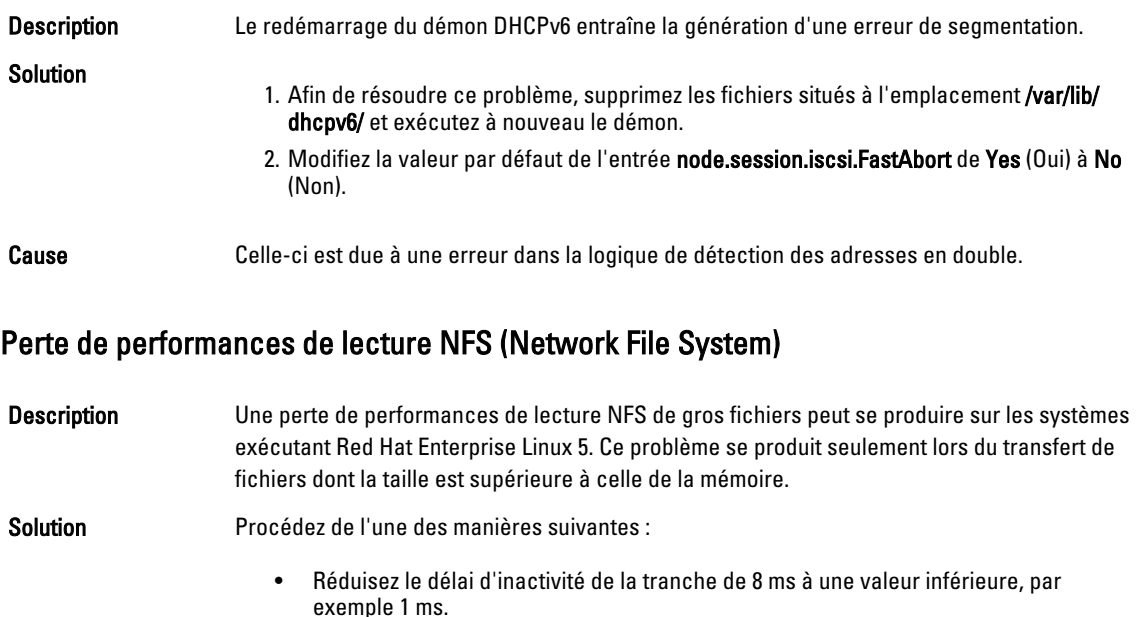

<span id="page-21-0"></span>Pour réduire le délai d'inactivité, tapez, lors de l'invite de commande : # echo 1>/sys/block/ <device>/queue/iosched/slice\_idle

• Changez le temporisateur d'E/S en temporisateur de délai, d'anticipation ou noop.

Pour changer le temporisateur d'E/S, tapez, à l'invite de commande : # echo <scheduler\_name>>/sys/block/sdX/queue/scheduler

#### Blocage du système au démarrage lorsque le système d'exploitation est installé sur des lecteurs connectés à un contrôleur SAS 5i/R ou SAS 6i/R

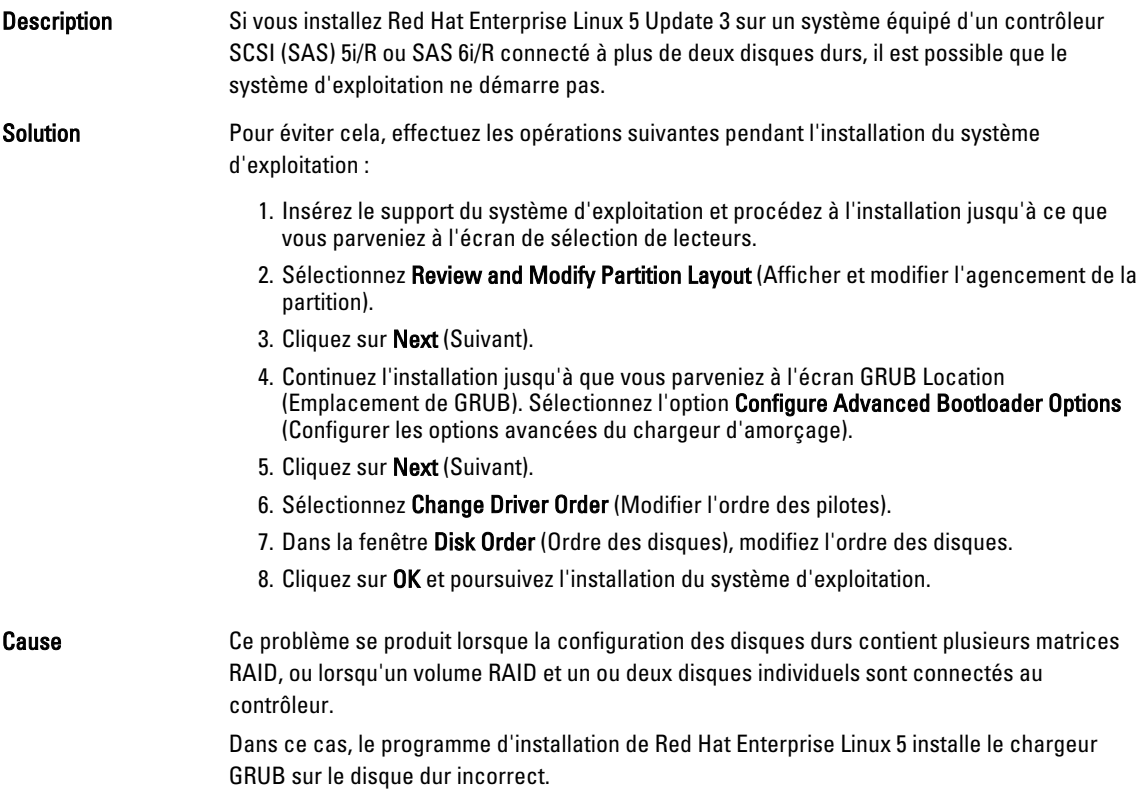

## Problèmes résolus dans Red Hat Enterprise Linux 5 Update 4

Cette section contient des informations relatives aux problèmes, résolutions et solutions correspondantes lors de l'utilisation de Red Hat Enterprise Linux 5 Update 4 sur votre système Dell.

#### Limitation d'énergie non fonctionnelle avec Red Hat Enterprise Linux 5

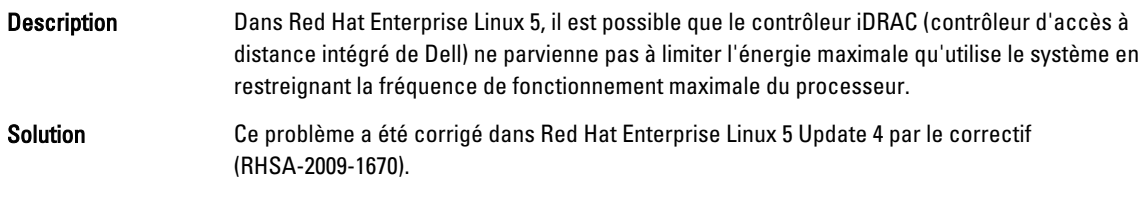

<span id="page-22-0"></span>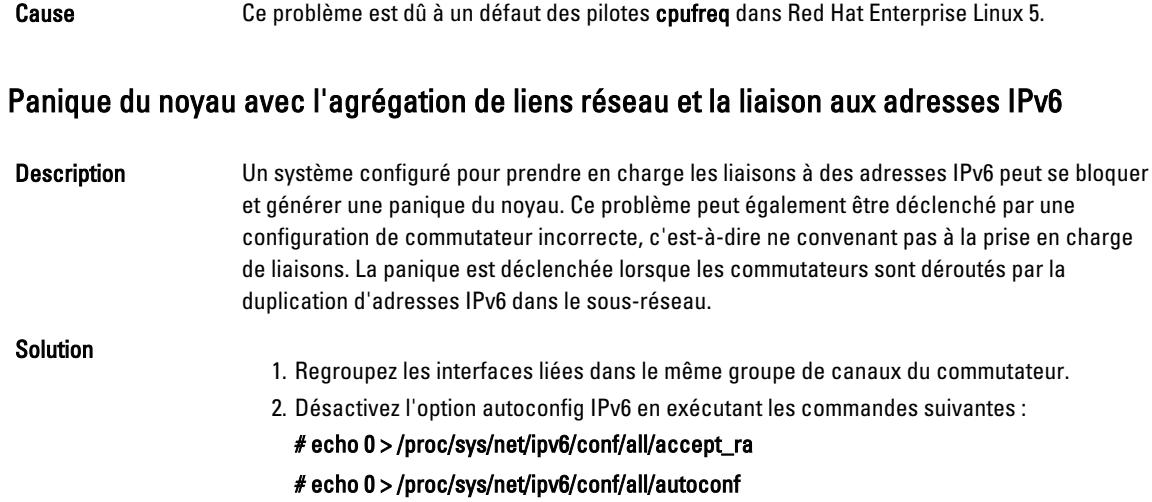

### Échec possible de la connexion iSCSI à la baie de stockage Dell EqualLogic via IPv6

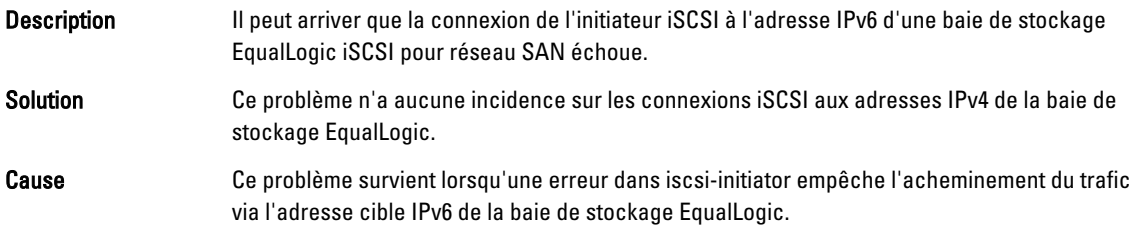

### Blocage du processeur sur le noyau Xen de Red Hat Enterprise Linux 5 Update 3

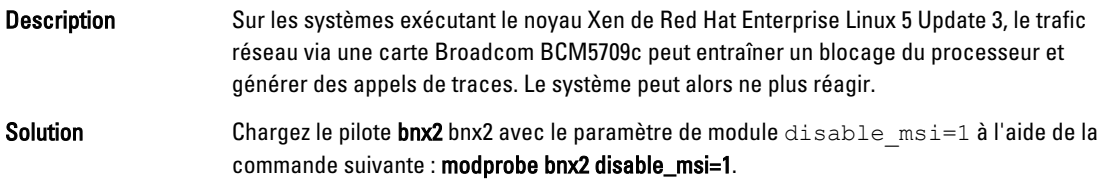

#### Réinitialisations USB sur un système AMD

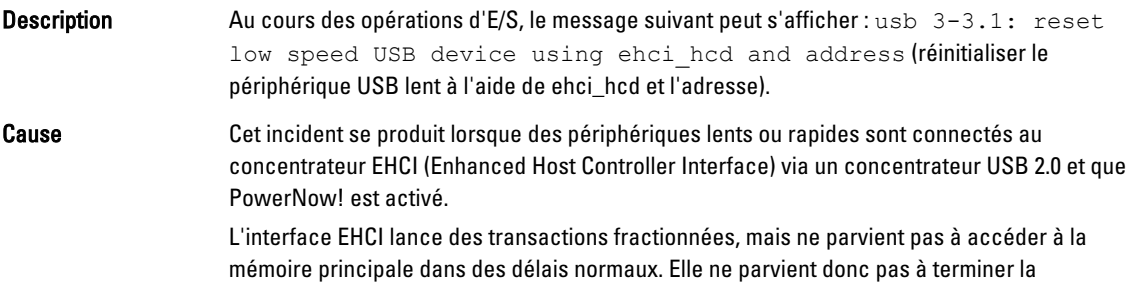

transaction fractionnée avant que le traducteur de transactions (TT) du concentrateur n'élimine les données.

Le pilote hid-core tente de relancer ces transactions, mais en cas d'échec se prolongeant pendant plus d'une seconde, le périphérique est réinitialisé.

#### <span id="page-23-0"></span>Déchargement impossible du pilote de fusion d'interfaces

chemin de sortie.

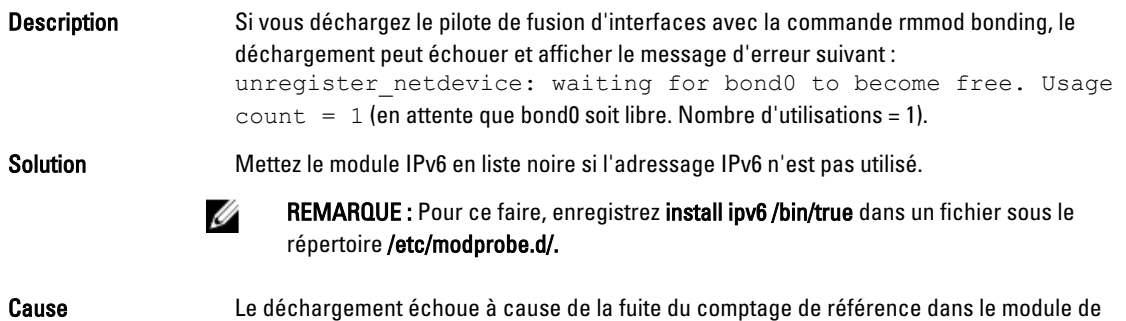

### Problèmes résolus dans Red Hat Enterprise Linux 5 Update 3

Cette section contient des informations relatives aux problèmes, résolutions et solutions correspondantes lors de l'utilisation de Red Hat Enterprise Linux 5 Update 3 sur votre système Dell.

#### Échec intermittent de X Windows

Ø

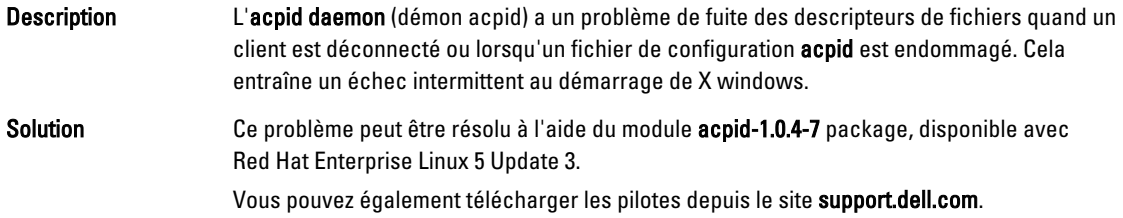

#### Avec DRAC 4P ou DRAC 4I, le support virtuel n'est pas reconnu dans Red Hat Enterprise Linux 5 Update 2

Description Sur les systèmes PowerEdge dotés d'un contrôleur d'accès distant Dell DRAC 4/P ou DRAC 4/I, le support virtuel est inaccessible, car les pilotes nécessaires ne sont pas disponibles sous Red Hat Enterprise Linux 5 Update 2.

> REMARQUE : Pour accéder au support virtuel après avoir réinitialisé le contrôleur DRAC, effectuez une nouvelle analyse du bus SCSI en tapant echo "scsi remove-single-device Y 0 0 0" /proc/scsi/scsi echo "scsi add-single-device Y 0 0 0" /proc/scsi/scsi, depuis une console. Y est le numéro d'hôte SCSI du lecteur de CD virtuel. Pour trouver ce numéro, ouvrez le fichier /proc/scsi/scsi et recherchez la ligne Host: scsiY qui correspond au lecteur de CD virtuel.

<span id="page-24-0"></span>Solution Téléchargez les pilotes les plus récents dans la section Drivers and Downloads (Pilotes et téléchargements) à l'adresse support.dell.com.

#### Échec de l'installation sur des systèmes équipés d'un adaptateur 82598AT Intel à un seul port 10GBase-T

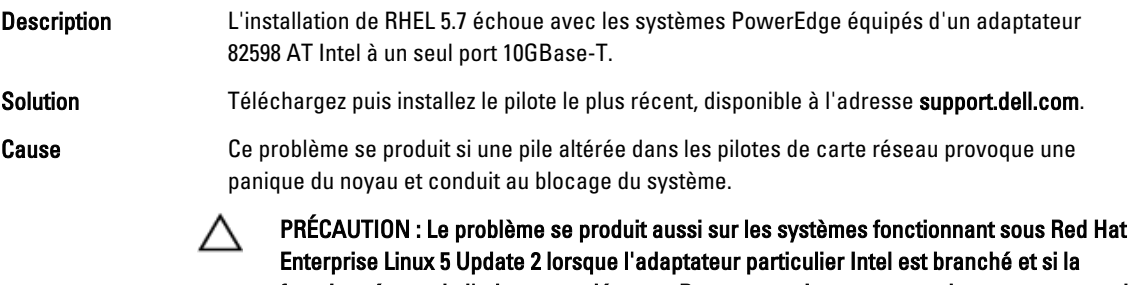

fonction réseau de l'adaptateur démarre. Dans cet environnement, cela peut provoquer la perte des données à cause de la panique du noyau provoquée par le pilote.

#### Échec de l'amorçage iSCSI avec certains noms qualifiés cibles iSCSI

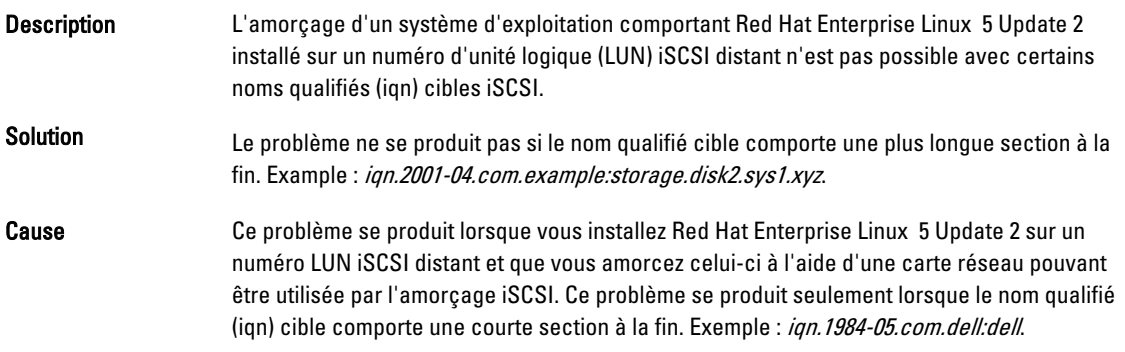

#### Dysfonctionnement des périphériques USB lorsque la gestion de l'alimentation est activée

Description Sur les systèmes équipés de processeurs AMD, certains périphériques USB lents ou rapides (clavier, souris, etc.) peuvent présenter des dysfonctionnements lorsque la gestion de l'alimentation est activée.

Solution Désactivez les services de gestion de l'alimentation.

#### Le module AMD de gestion de l'alimentation (powernow k8) consigne le nombre total de cœurs de processeur

#### Description Lorsque le pilote powernow k8 est chargé sur un système équipé d'un processeur AMD multicœur, le nombre total de cœurs du système est consigné dans le journal du système (/var/log/messages) avant le nom de modèle du processeur. Ce nom de modèle peut contenir

les mots *Dual-Core* (double cœur). Le chiffre précédant *Dual-Core* représente le nombre total de cœurs et non le nombre de processeurs.

### <span id="page-25-0"></span>Problèmes résolus dans Red Hat Enterprise Linux 5 Update 2

Cette section contient des informations relatives aux problèmes, résolutions et solutions correspondantes lors de l'utilisation de Red Hat Enterprise Linux 5 Update 2 sur votre système Dell.

#### Red Hat Enterprise Linux 5 avec la DBS activée peut entraîner une absence de réponse du système lors de son arrêt

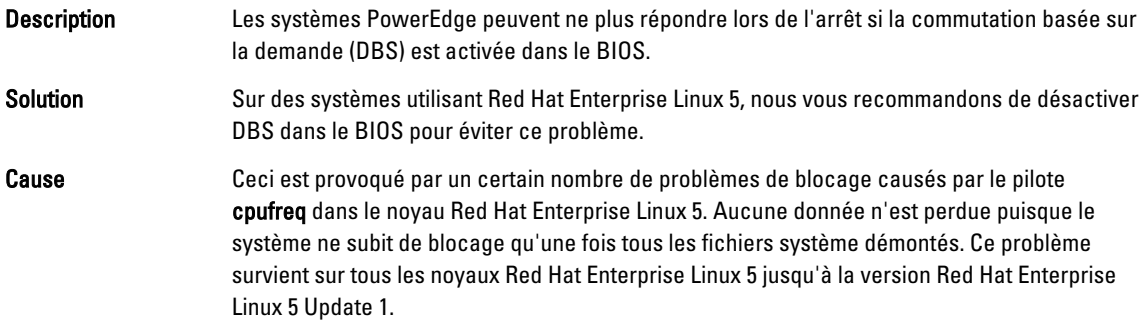

#### Dysfonctionnement des voyants sur les claviers USB

Description Même lorsque la fonction Verr. Num est activée dans le BIOS, le voyant correspondant ne fonctionne pas correctement sur certains claviers USB. Même si le voyant Verr. Num est allumé, le pavé numérique n'est pas fonctionnel immédiatement après le chargement du noyau. Le fonctionnement du voyant ne se synchronise avec celui du clavier que quelques minutes après le démarrage du système. Le même problème affecte le voyant et la touche Verr. défil.

#### Absence de réponse par intermittence du système au démarrage du système d'exploitation Red Hat Enterprise Linux 5 x86 64

Description La présence d'un boque dans le code d'initialisation APIC (Advanced Programmable *Interrupt* Controller) de Red Hat Enterprise Linux 5 x86 64 peut provoquer une absence de réponse du système au cours de l'initialisation APIC. Il se peut que le noyau attende longtemps le compteur d'événement de haute précision (HPET) au cours de l'initialisation APIC. Le système peut subir une absence de réponse si le temporisateur NMI est activé. Si le temporisateur NMI n'est pas activé, cela peut provoquer des délais importants au démarrage. Solution Ajoutez le paramètre nohpet à la ligne de commande du noyau, à l'amorçage du système.

#### <span id="page-26-0"></span>Problème de démarrage du système X Window sur les systèmes équipés du chipset ATI ES1000

Description Le démarrage du système X Window échoue sur un système PowerEdge équipé du chipset ATI ES1000. Solution Ajoutez la ligne Option "DDCMode" "True" dans le fichier /etc/X11/xorg.conf.

L'exemple suivant met en évidence la ligne modifiée : Section "Device" Identifier "Videocard0" Driver "radeon"

#### Option "DDCMode" "True" EndSection

#### Absence de réponse du système lorsque des E/S directes sont effectuées à l'aide de commandes Tar sur des bandes préformatées

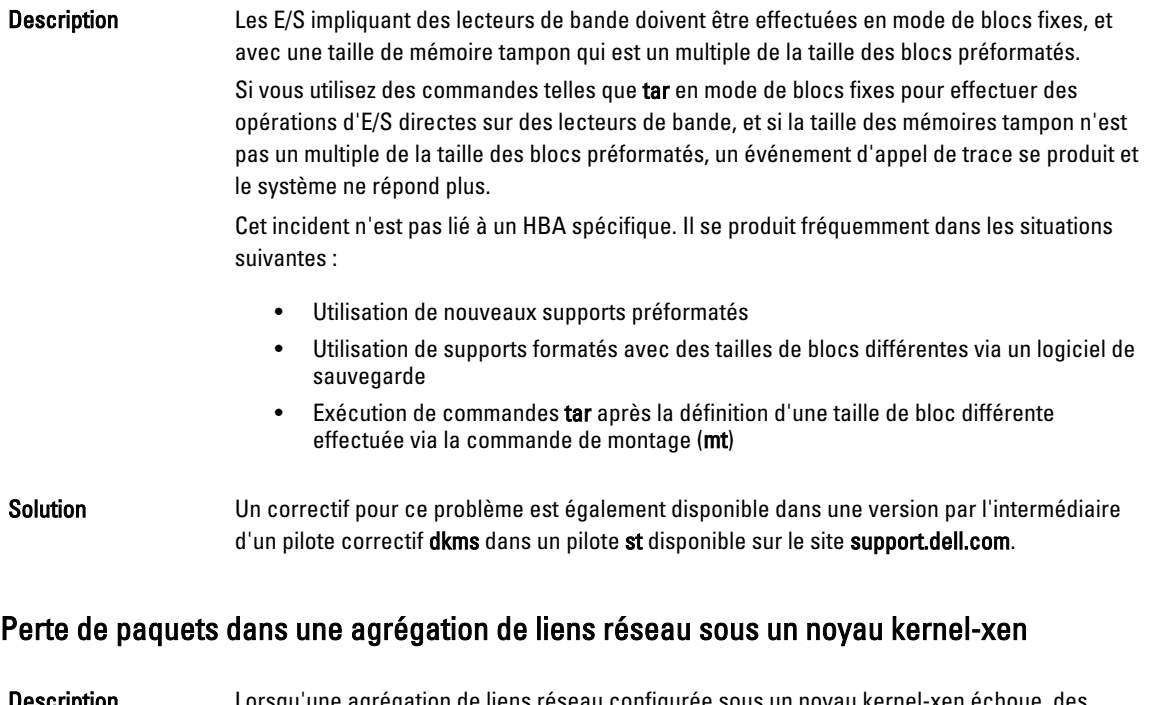

Description Lorsqu'une agrégation de liens réseau configurée sous un noyau kernel-xen échoue, des paquets sont perdus sur l'interface correspondante. Un correctif pour cet incident est disponible à l'adresse rhn.redhat.com.

#### Instabilité du système liée à la réinitialisation du média virtuel du DRAC 4

- Description L'utilisation du pilote ide par défaut peut entraîner un blocage du système lorsqu'un contrôleur DRAC (Dell Remote Access Controller) 4 est réinitialisé.
- Solution La solution consiste à utiliser le pilote ide-scsi pour gérer le média virtuel sur les systèmes équipés de ce contrôleur. Pour ce faire, ajoutez le paramètre suivant à la ligne de commande du noyau :

#### <span id="page-27-0"></span>hdX=ide-scsi,

où X correspond à la lettre du lecteur média virtuel. Pour identifier cette lettre, recherchez la valeur du paramètre VIRTUALCDROM DRIVE dans les fichiers /proc/ide/hdX/model.

Si vous utilisez le pilote ide-scsi, le système d'exploitation met le média virtuel hors ligne lorsque le contrôleur DRAC est réinitialisé. Comme tout périphérique SCSI, le lecteur peut être remis en ligne ; pour ce faire, tapez les commandes suivantes dans la console :

echo "scsi remove-single-device Y 0 0 0" > /proc/scsi/scsi et

echo "scsi remove-single-device Y 0 0 0" > /proc/scsi/scsi,

où Y correspond au numéro d'hôte SCSI du média virtuel. Pour trouver ce numéro, ouvrez le fichier /proc/scsi/scsi et recherchez la ligne Host:scsiY qui correspond au média virtuel.

Si vous avez installé le système d'exploitation à l'aide du support Dell Systems Build and Update Utility (Utilitaire de création et de mise à jour des systèmes Dell), ce correctif a déjà été appliqué.

Contrairement à ce qui se produit avec un contrôleur DRAC 4, le fait de réinitialiser ou de réamorcer un système à l'aide d'un contrôleur DRAC 5 ne provoque pas de panique du noyau.

#### Erreurs d'entrée/sortie lorsqu'une carte Fiber Channel est connectée sans numéro d'unité logique

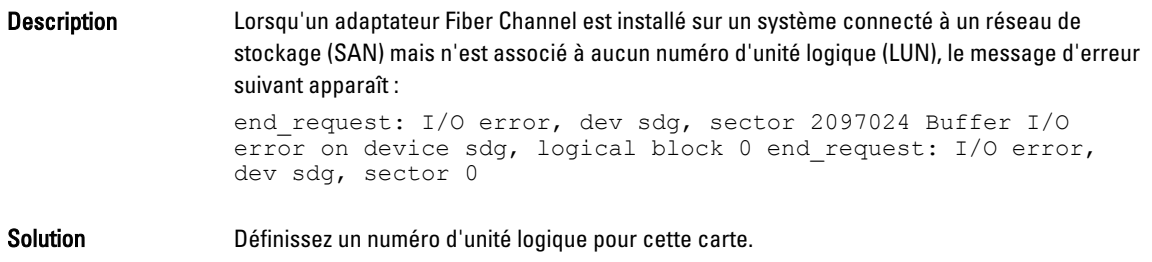

#### Messages d'appel de trace générés par l'agrégation de liens réseau

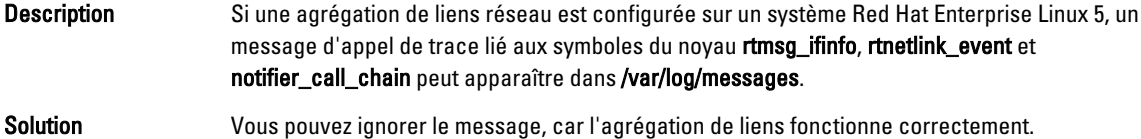

#### Absence de réponse par intermittence du système au démarrage de udev

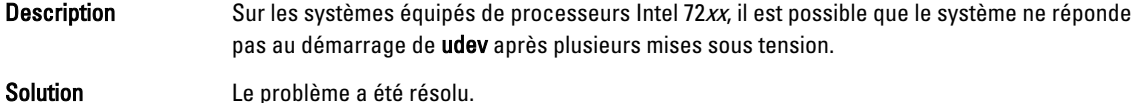

#### <span id="page-28-0"></span>Lenteur du processus d'amorçage et affichage de messages d'avertissement des périphériques SATA

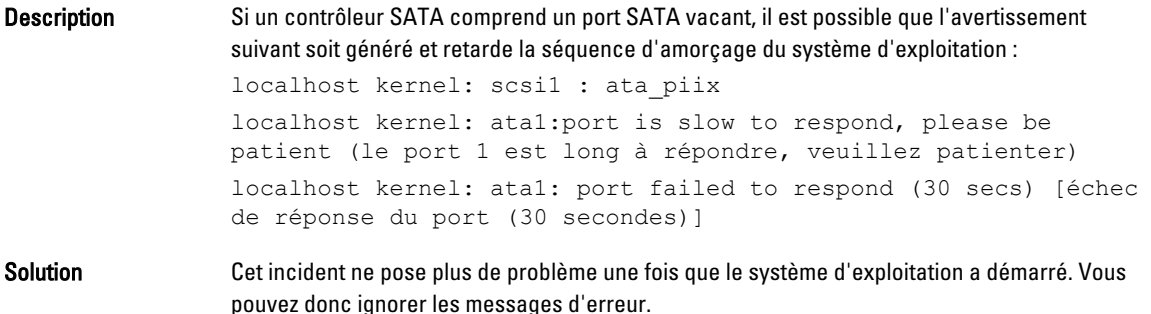

#### Vitesse de chaque processeur non modifiée par le pilote AMD de gestion de l'alimentation (powernow k8)

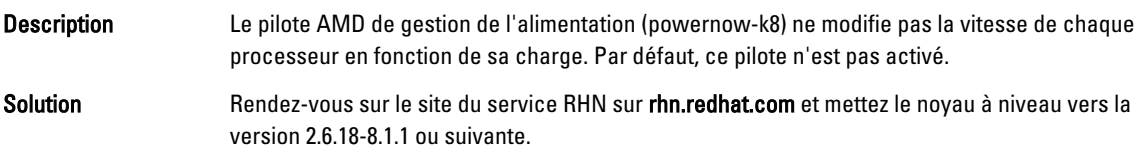

### Problème résolu dans Red Hat Enterprise Linux 5 Update 1

#### Messages d'erreur snmpd lors de l'utilisation de l'agrégation de liens

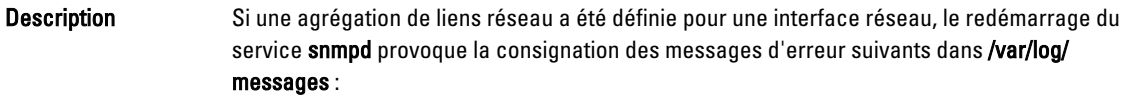

error on subcontainer 'ia addr' insert (-1) error on subcontainer '' insert (-1)

### Recherche d'informations supplémentaires

- Consultez le site support.dell.com pour obtenir :
	- Les dernières versions du BIOS et du micrologiciel.
	- Les fichiers spécifiques à votre matériel Dell exécutant le système d'exploitation Red Hat Enterprise Linux.
	- Des informations sur le matériel Dell exécutant le système d'exploitation Red Hat Enterprise Linux.
- Des informations sur l'utilisation et la gestion de Red Hat Enterprise Linux sont disponibles sur le support de documentation Red Hat fourni avec le système Dell. Pour plus d'informations, consultez redhat.com.
- Vous pouvez télécharger les nouveaux modules du système d'exploitation ainsi que les dernières versions et mises à jour du noyau de diverses manières :
	- Téléchargement manuel à partir du service RHN accessible à l'adresse rhn.redhat.com.
- Utilisation de l'utilitaire YUM.
- Si votre système fonctionne sur un système d'exploitation Red Hat Enterprise Linux :
	- Inscrivez-vous à l'une des listes de diffusion sur le site lists.us.dell.com.
	- Recherchez des informations existantes concernant un problème que vous rencontrez sur le site lists.us.dell.com/htdig.